## LSDK 19.09 Documentation Web Page

https://www.nxp.com/design/documentation:DOCUMENTATION#/

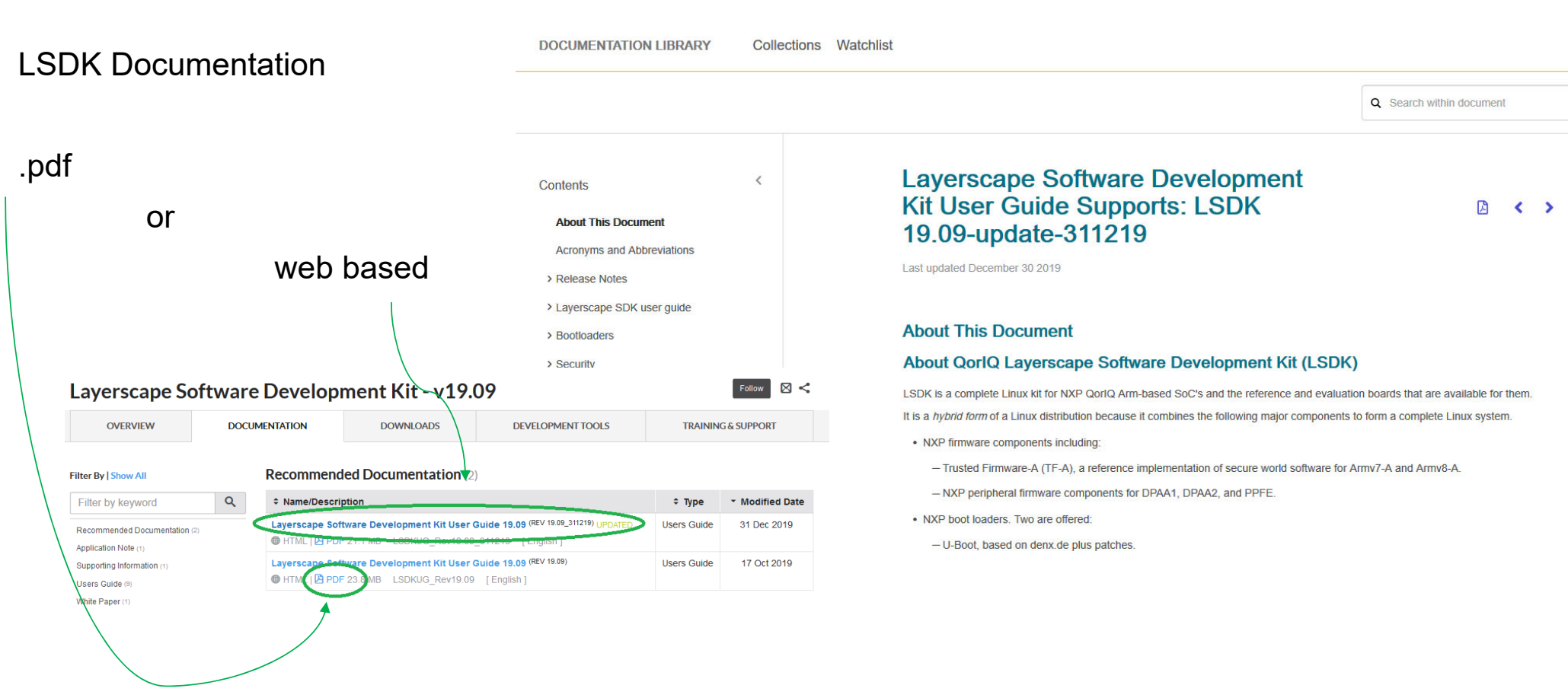

Search

NIE

# LSDK 19.09 Generation

https://www.nxp.com/design/software/embedded-software/linux-software-and-development-tools/layerscape-software-development-kit-v19.09:LAYERSCAPE-SDK

\$ tar xvzf flexbuild Isdk1909 update 221019.tgz \$ cd flexbuild\_lsdk1909\_update\_221019 \$ source setup.env \$ flex-builder -h

#### **Two main commands**

flex-builder

commands to make and build the images to be downloaded on LS evaluation board.

flex-installer

to install generated or downloaded Linux on the SD or on the board itself.

COMPANY PUBLIC | 68

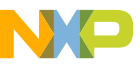

#### flex-builder

Usage: flex-builder [-c <component>] [-m <machine>] [-a <arch>] [-b <br/>boottype>] or: flex-builder [-i <instruction>] [-m <machine>] [-a <arch>] [-b <br/>>boottype>]

Most used example with autobuild:

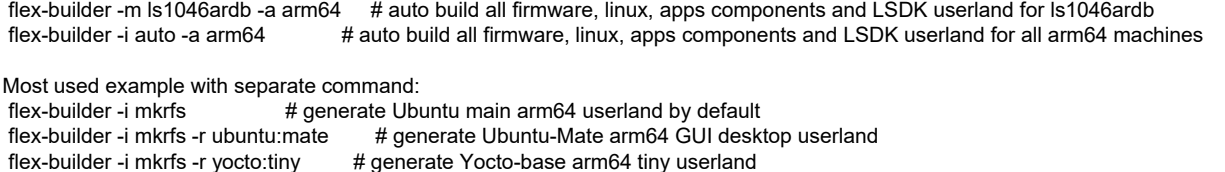

flex-builder -i mkrfs -r centos # generat CentOS arm64 userland flex-builder -i mklinux -a arm64 # generate lsdk\_linux\_arm64\_LS\_tiny.itb including rootfs\_yocto\_arm64\_tiny.cpio.gz flex-builder -c linux -a arm64 # build linux component with default linux repo and default branch/tag for all arm64 machines flex-builder -c atf -m ls1046ardb -b sd # build ATF images for SD boot on LS1046ardb flex-builder -i mkfw -m ls1046ardb -b sd # generate composite firmware for SD boot on ls1046ardb flex-builder -i mkbootpartition -a arm64 # generate boot partition tarball appliable for a variety of userland used on arm64 platforms flex-builder -c apps -a arm64 # buld all apps components (dpdk, fmc, restool, optee\_os, secure\_obj, edgescale, etc) for arm64 flex-builder -i merge-component -a arm64 # merge all components packages and kernel modules into target userland flex-builder -i packrfs -a arm64 # pack and compress target userland as .tgz flex-builder -i download -m ls1043ardb # download prebuilt userland flex-builder -i list  $#$  show the list of enabled config, machines and components flex-builder -i repo-fetch # fetch all git repositories of components from remote repos if not exist locally flex-builder -i repo-update # update all components to the latest TOP commmits of current branches flex-builder docker # create or attach to Ubuntu docker container to run Flexbuild in docker flex-builder clean # clean all previously generated images except distro rootfs, optionally

Most used options:

- -m, --machine target machine, supports ls1012afrwy,ls1021atwr,ls1028ardb,ls1043ardb,ls1046ardb,ls1088ardb\_pb,ls2088ardb,lx2160ardb, etc
- -a, --arch target arch of processor, valid argument: arm64, arm64:be, arm32, arm32:be, ppc64, ppc32, arm64 by default
- -b, --boottype type of boot media, valid argument: nor, sd, emmc, qspi, xspi, nand, default all types if unspecified
- -c, --component component to be built, valid argument: firmware, apps, linux, uboot, atf, rcw, mc\_utils, restool,
- edgescale, fmc, openssl, vpp, dpdk, ovs\_dpdk, pktgen\_dpdk, openstack\_nova, optee\_os, libpkcs11, secure\_obj, etc
- -r, --rootfs specify flavor of target rootfs, valid argument: ubuntu|yocto|centos:main|devel|lite|tiny|edgescale|cloud

-i, --instruction instruction to do for dedicated operation

-s, --secure enable security feature in case of secure boot

See docs/flexbuild\_usage.txt and docs/lsdk\_build\_install.txt for more information about the available commands.

#### *Available from shell linux command prompt once* **source setup.env**

COMPANY PUBLIC | 69

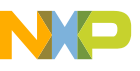

## flex-installer

Usage: flex-installer [ -i <instruction> ] [ -b <br/>>bootpartition> ] [ -r <rootfs> ] [ -f <firmware> ] [ -d <device> ] [ m <machine> 1

OPTION:

-i, --instruction Instruction to execute, valid argument as below:

- 'auto' Automatically partition and format the target storage drive, then download and install distro images
- 'pf' Only partition and format the target storage drive without installing distro images

'download' Only download distro images without installation

'install' Only install the specified image, can be omitted by default

'list' Show the list of supported machines and installation invironment

'mksdcard' Create sdcard.img including composite firmware and distro images

-b, --bootpart Boot partition image to be programmed into SD/USB/SATA storage drive

-r, --rootfs The first distro rootfs image by default to be programmed into target storage drive

-R, --rootfs2 The second distro rootfs image for dual distros installation

-d, --device Device name of the target SD/USB/SATA storage drive in Linux

- -p, --partition Specify configurable partitions of target disk, default as "-p 4P=100M:1G:6G:-1" if not specified
- -f, --firmware Composite firmware to be programmed into SD card
- -F, --force Force partition and format target disk regardless of the data in disk

```
-e, --efi Used for the case of UEFI as bootloader instead of U-BOot, valid argument: dtb or acpi
-m, --machine Target machine name to specify the name of composite firmware for automatical
deployment
```
-u, --url Specify URL of distro webserver to override the default one for automatically downloading distro

-v, --version Print version info

-h, --help Print help info

#### *Available from shell linux command prompt once* **source setup.env**

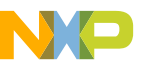

### flex-installer

Examples:

- Automatically download aauto -m ls1046ardb -d /dev/mmcblk0 (default latest LSDK distro)

\$ flex-installer -i auto:lsdk1906 -m lx2160ardb -d /dev/sdx (specify LSDK version)

You can specify one or several of '-b <bootpartition> -r <rootfs> -R <second-rootfs> -f <firmware> -u <url>' options to override the default settings

- Install local distro images with single distro:

\$ flex-installer -b bootpartition\_arm64\_lts\_4.19.tgz -r rootfs\_lsdk1906\_LS\_arm64\_main.tgz -f firmware\_ls1046ardb\_uboot\_sdboot.img -d /dev/sdx

- Install local distro images with dual distros:

\$ flex-installer -b bootpartition\_arm64\_lts\_4.19.tgz -r rootfs\_lsdk1906\_LS\_arm64\_main.tgz -R rootfs\_buildroot\_LS\_arm64\_devel.tgz -f <firmware> -d /dev/sdx (run 'setenv devpart\_root 3;boot' in U-Boot to boot the second distro from partition 3)

- On ARM board running TinyDistro, first partition target disk, then download local distro images onto board and install as below: \$ flex-installer -i pf -d /dev/mmcblk0 (or /dev/sdx) \$ cd /run/media/mmcblk0p3 nd install LSDK distro images to target storage drive on host machine or ARM board: \$ flex-installer -i (or sdx3) and download distro images to this partition via wget or scp \$ flex-installer -b bootpartition\_arm64\_lts\_xx.tgz -r rootfs\_lsdk1906\_LS\_arm64\_main.tgz -d /dev/mmcblk0 (or /dev/sdx)

- Only download disto images: \$ flex-installer -i download -m ls1046ardb

- only install composite firmware: \$ flex-installer -f firmware\_lx2160ardb\_uboot\_sdboot.img -d /dev/mmcblk0 (or /dev/sdx)

- Install distro into sdcard.img with loop device

\$ flex-installer -i mksdcard -m ls1046ardb

Note: '-e dtb' or '-e acpi' option is needed if UEFI is used as bootloader, no need in case of U-Boot.

#### *Available from shell linux command prompt once* **source setup.env**

### References

•Basic flexbuild usage instructions in the sources: flexbuild/docs

•**Layerscape Software Developmnt Kit User Guide 19.09** (REV 19.09\_311219) updated

•• Plenty of git resources online

−Basic one: http://rogerdudler.github.io/git-guide/

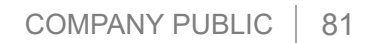

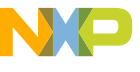